# **УРОК НА ТЕМУ «ВИКОНАННЯ ОБЧИСЛЕНЬ У СЕРЕДОВИЩІ ТАБЛИЧНОГО ПРОЦЕСОРА»**

# **Залевська А.А.**

### **Мета уроку**

*Навчальна*: навчити дітей виконувати обчислен ня в середовищі табличного процесора.

*Виховна*: ниховати у дітей естетичне оформлення файлу, створеного у середовищі табличного процесора.

*Розвивальна*: навчити дітей використовувати таб личний процесор на уроках з фізики та математики.

**Обладнання до уроку**. Проектор, ноутбук, проек ційний екран, програмний засіб Inmarket Navigator v.3.0, учнівські робочі комп'ютери з завчасно встано вленим відповідним програмним забезпеченням.

**Тип уроку**. Урок засвоєння нових знань та навичок. **Компетенції учнів на уроці**:

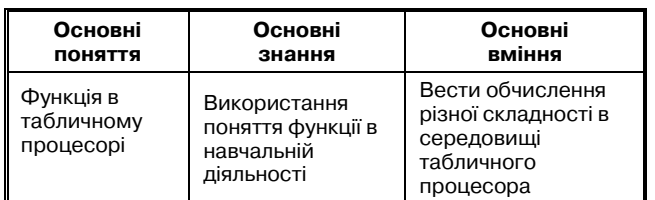

### **Основні етапи уроку**:

1. Актуалізація — 10 хв.

2 . Новий матеріал — 15 хв.

- 3. Виконання вправ 18 хв.
- 4. Домашнє завдання 2 хв.

**Хід уроку**

#### **I. Актуалізація**

*Учитель*. Задає підібрані завчасно запитання учням.

1. Що таке табличний процесор?

2. Навести приклади програм, що є ЕТ?

- 3. Чим ЕТ відрізняється від звичайної таблиці?
- 4. Що таке книга в ЕТ?
- 5. Що таке лист в ЕТ?
- 6. Що таке чарунка в ЕТ?

7. Що таке чарунка в ЕТ?

8. Що таке діапазон чарунок?

9. Дані якого типу можна вводити в ЕТ?

10. Як відбувається копіювання в ЕТ?

11. Як відбувається переміщення в ЕТ?

12. Як відбувається вилучення в ЕТ?

13. Як зробити ширші стовпчики (рядочки) в ЕТ? *Учні*. Відповідають на запитання запропоновані вчителем.

#### **II. Вивчення нового матеріалу**

#### **1.** *Прості обчислення*

*Учитель.*Завантажує для перегляду фрагмент з про грами Інмаркет, (**Inmarket Navigator\Мультимедійні** уроки\пакет старт\13. Быстрый старт в Excel\ 6. Про**стые вычисления в электронных таблицах**) — рис. 1.

*Учні*. Уважно дивляться на екран та обмірковують і слухають.

*Учитель*. Переходимо до режиму «Тренажер». Закріплюємо прослухане на практиці: (учитель у поточному вікні натискує **ТР**, паралельно з дітьми пророблює необхідні зав дання на великому екрані).

*Учні*. Виконують на ком п'ютерах необхідні завдання.

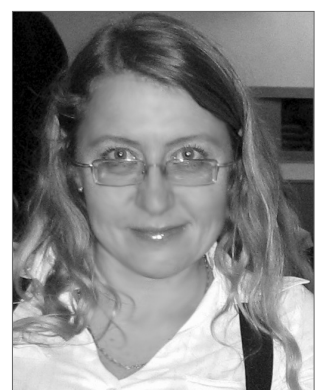

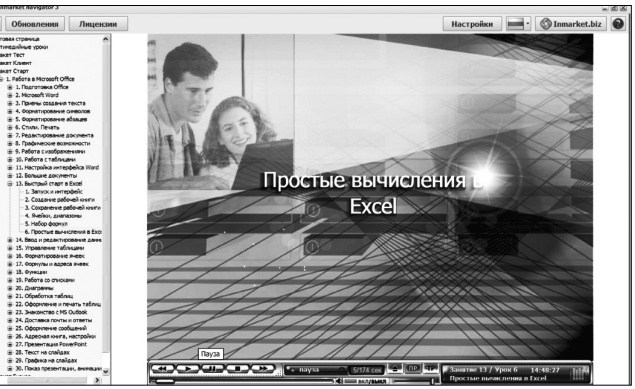

Рис. 1

## **2***. Набір формул*

*Учитель*. Завантажує для перегляду фрагмент з програми Інмаркет (Inmarket Navigator\Мультиме**дійні уроки\пакет старт \13. Быстрый старт в Excel\6. Набор формул**) — рис. 2.

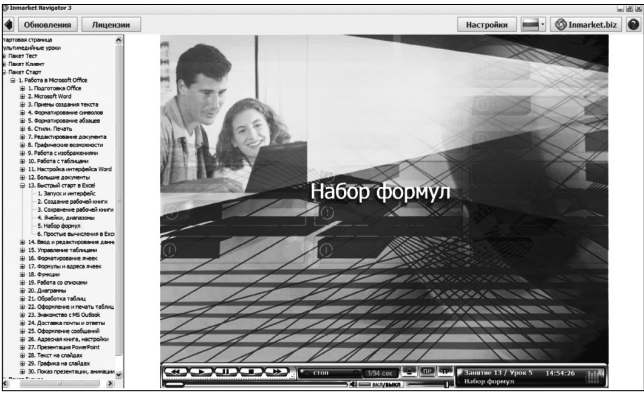

Рис. 2

*Учні*. Дивляться на екран, прослуховують та обмір ковують новий матеріал.

*Учитель*. Переходимо до режиму «Тренажер». Закріплюємо прослухане на практиці (вчитель у поточному вікні натискує **ТР**, паралельно з дітьми пророблює необхідні завдання на великому екрані).

*Учні*. Дивляться на екран, та виконують за ком п'ютером запропоновані вправи.

**Форми навчання на даному етапі**: колективна та групова.

**Методи навчання на даному уроці**: порівняння та

аналогія, пояснювально-ілюстративний метод, аналіз. **Засоби навчання на даному етапі**: ППЗ Inmarket

Navigator.

### **III. Виконання вправ**

Учням пропонується виконати обчислення за картками з такими завданнями.

## **Завдання 1**

Заповнити всі вільні комірки у запропонованій таблиці, використовуючи формули та функції.

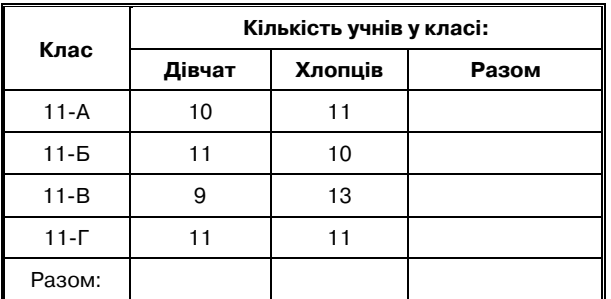

## **Завдання 2**

Заповнити всі вільні комірки у запропонованій таблиці, використовуючи формули та функції.

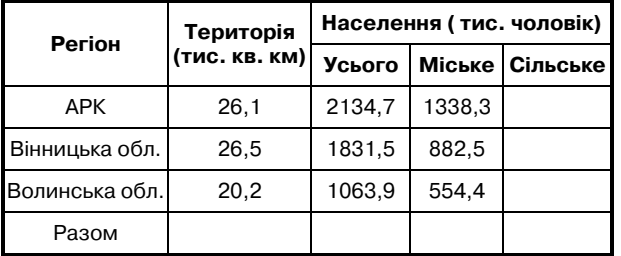

## **Завдання 3**

Побудувати таблицю для розрахунку часу падіння *t* тіла з висоти *Н*: *Н*=90 см, *Н*= 1м 30 см, *Н*=3м 40 см, *Н*=300 м, *Н*=1 км. Для розв'язування задач слід користуватися формулою:

$$
H=\frac{gt^2}{2},
$$

де  $g=9.8$  м/ $c^2$  — прискорення вільного падіння.

## **Завдання 4**

Виконати обчислення за допомогою EXCEL.

1. 
$$
x = \sqrt[3]{\frac{24*2}{5+1}}
$$
.

$$
2.\left(\frac{\sqrt[3]{40+11\sqrt[2]{13}+\sqrt[3]{40-11\sqrt{13}}}}{\sqrt[3]{5+2\sqrt{5}}+\sqrt[3]{5-2\sqrt{5}}}\right)^2*\sqrt[3]{5}
$$

Результат обчислення округлити до цілого значення.

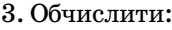

- a) cos 360°;
- b)  $\cos 45^\circ$ ;
- c)  $\cos 27^\circ$ ;
- d) sin 45°;
- e) sin 27°;
- f)  $tg 45^\circ$ ;
- g)  $tg 27^\circ$ .

4. Перетворити з градусної міри в радіанну:

- a) 360°;
- b) 45°;
- c) 27°.

5. Знайти добуток чисел, що задані як аргументи: 0, 891006;

- 0, 453990591;
- 0, 509526.

Результат округлити до сотих.

*Учитель.* Консультує учнів на робочих місцях у міру необхідності, продивляється та робить, у разі необхідності, зауваження.

*Учні*. За картками виконують на своїх комп'ютерах запропоновані завдання. Кому зрозуміло все, виконує сам наперед, кому ні — слухає коментар учителя, та разом з ним виконує завдання. У разі необхідності, кожен учень може перейти у режим «Тренажера», та ще раз переглянути, як виконувати завдання.

**Форми навчання на даному етапі**: колективна та групова, індивідуальна.

**Методи навчання на даному уроці**: порівняння та аналогія.

**Засоби навчання на даному етапі**: ППЗ Inmarket Navigator.

## **IV. Домашнє завдання.**

Залежно від підручника, за яким працює вчитель, обираються завдання з розглядуваної теми вчителем. «Рятівник» с. 57–59, підручник: с. 388–391.

#### **Література**

- 1. Гуржій, Зарецька «Інформатика 10–11клас».
- 2. «Рятівник», Інформатика 10–11 клас.

3. ППЗ Inmarket Navigator.

✯ ✯ ✯